## **Report - Operational Additional filter logistics report**

As of this release, it will be possible to also filter by type in the logistics report.

You can find this report by going in PlanManager to Report - Operational - Logistics. The filter appointment type has been added here.

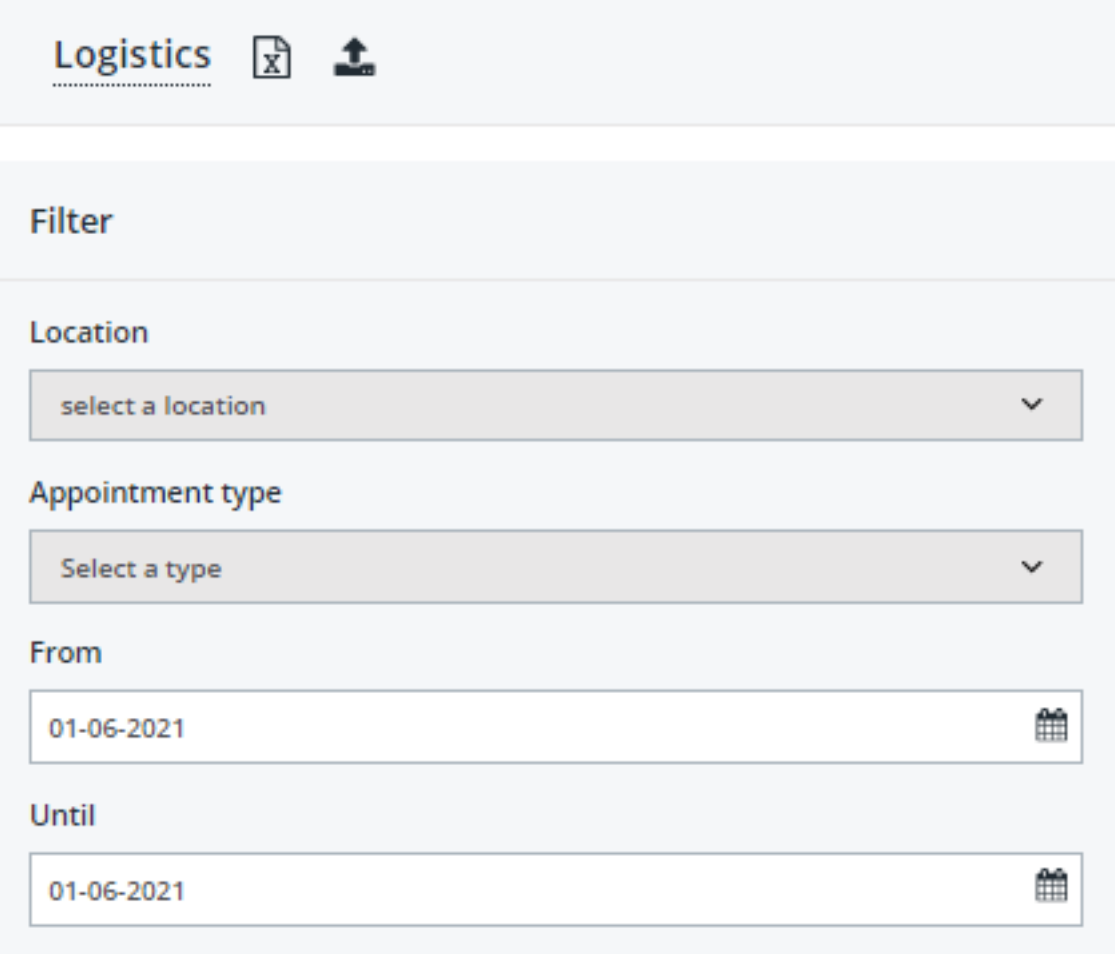

The appointment type itself can be indicated in the logistic popup in the file. In the Page 1 / 3 **(c) 2024 InSyPro <christof@insypro.com> | 2024-07-03 07:51**

[URL: http://faq.insypro.com/index.php?action=artikel&cat=69&id=1441&artlang=en](http://faq.insypro.com/index.php?action=artikel&cat=69&id=1441&artlang=en)

## **Report - Operational**

file click on the following icon to open the logistic popup:

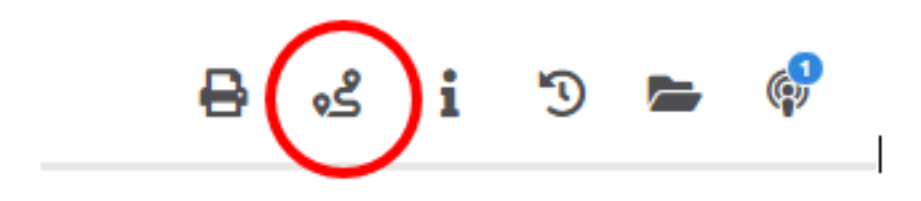

The appointment type can be selected from the dropdown menu both on arrival and departure.

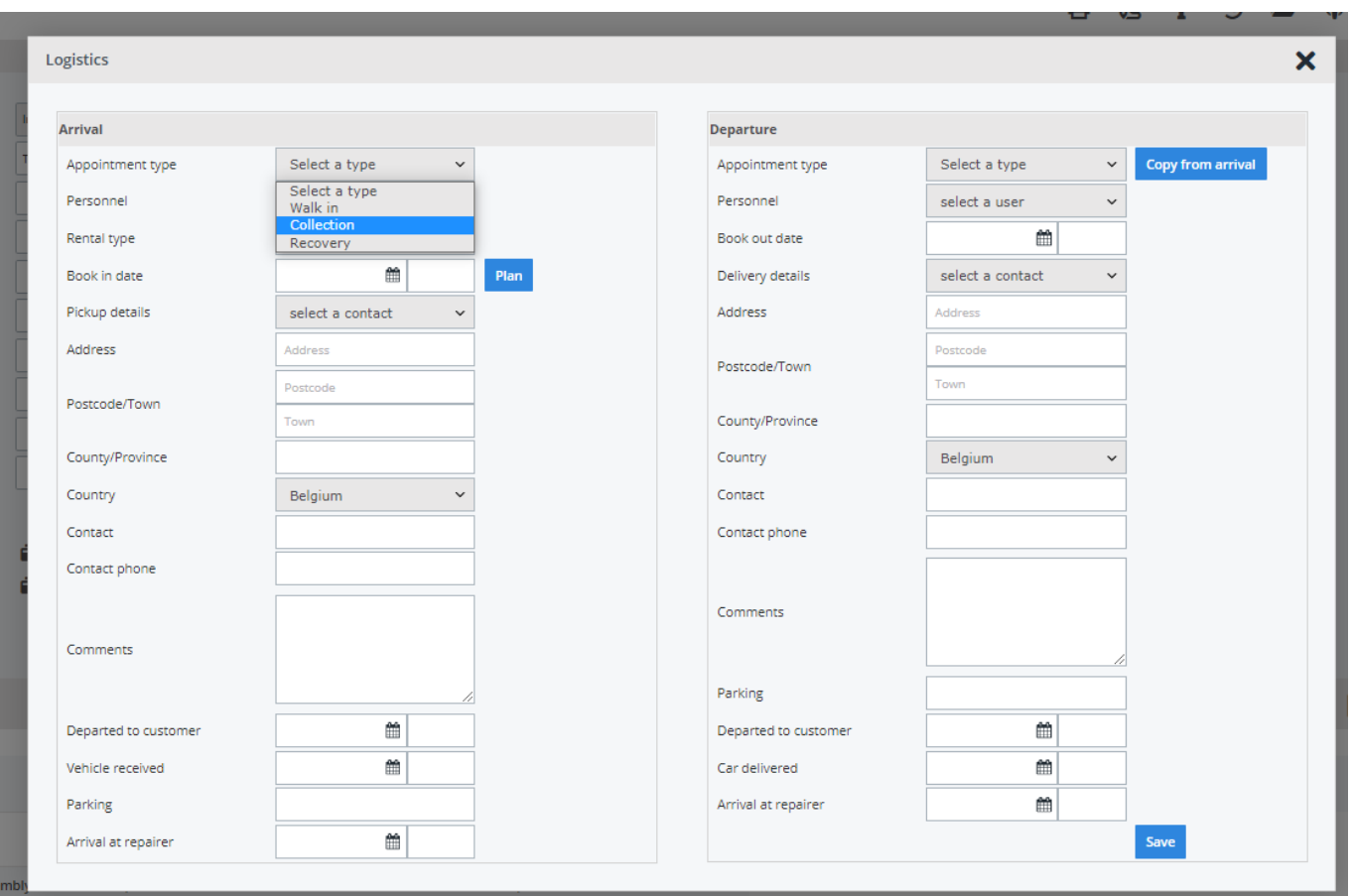

## **Report - Operational**

More information on the operation of the logistic function can be found in our FAQ/previous release notes.

Unique solution ID: #3773 Author: Sophia Bouhajra Last update: 2022-01-25 14:13